# **7 VYBRANÁ ROZD**-**LENÍ SPOJITÉ NÁHODNÉ VELIINY**

Pro nezápornou náhodnou veličinu X se spojitým rozdělením definujeme pro  $F(t) \neq 1$  (tj.  $F(t) < 1$ ) **intenzitu poruch**  $\lambda(t)$  :

$$
\lambda(t) = \frac{f(t)}{1 - F(t)}
$$

Představuje-li náhodná veličina X **dobu do poruchy** nějakého zařízení, pak intenzita poruch vyjadřuje, že pokud do času t nedošlo k žádné poruše, tak pravděpodobnost, že k ní dojde v následujícím okamžiku malé délky ∆*t* , je přibližně  $\lambda(t)$ .∆*t* :

$$
P(t < X \leq t + \Delta t | X > t) \approx \frac{f(t)}{1 - F(t)} \Delta t = \lambda(t) \Delta t
$$

Intenzita poruch má pro většinu výrobků z technické praxe charakteristický tvar vanové **kivky**.

Jedním ze základních spojitých rozdělení pravděpodobnosti je rozdělení rovnoměrné (rektangulární) na intervalu (a;b).

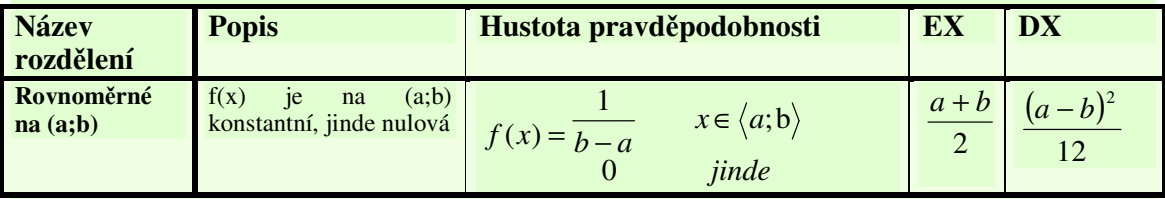

Následující tři rozdělení jsou založena na Poissonovském procesu, tj. na předpokladu, že jednotlivé události nastávají nezávisle na sobě, s konstantní rychlostí výskytu. Tato rozdělení se používají většinou pro popis náhodné veličiny definované jako doba do k-té události (poruchy), popř. doba mezi událostmi (poruchami).

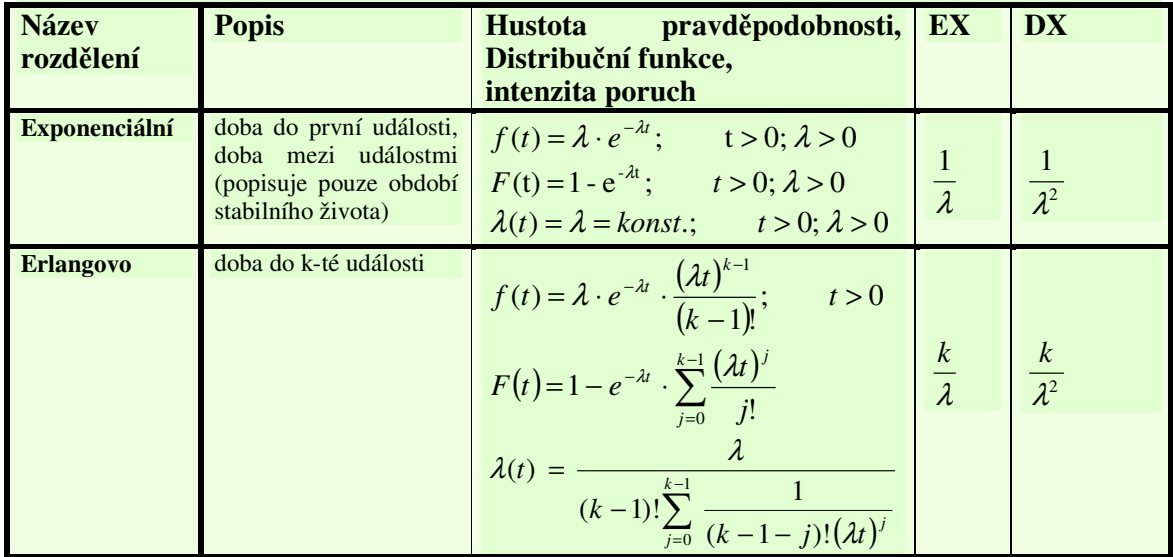

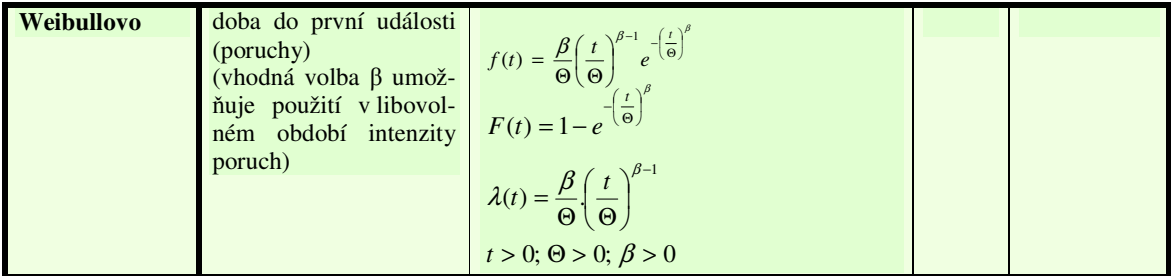

Nejdůležitějším pravděpodobnostním rozdělením popisujícím chování velkého množství náhodných jevů v technice, ekonomii i v přírodních vědách je rozdělení normální, jehož parametry jsou střední hodnota  $\mu$  a rozptyl  $\sigma^2$ , a jeho speciální typ rozdělení normované normální s parametry  $\mu=0$  a  $\sigma^2=1$ .

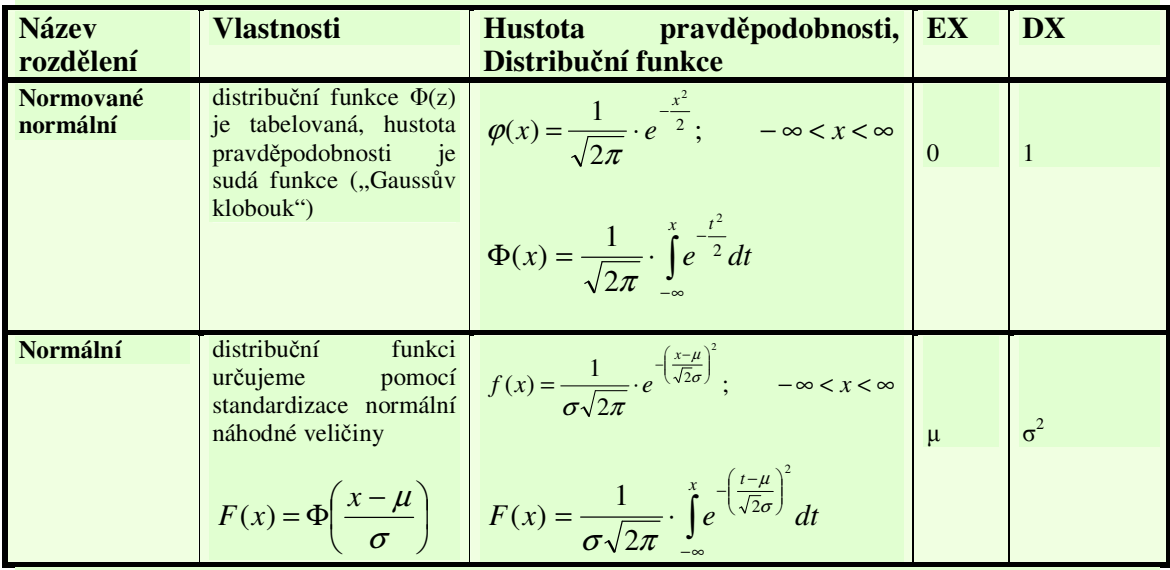

V SPC (spolehlivost a jakost, statistická kontrola jakosti) se pak velmi často používá metoda **6 sigma**.

Při popisu náhodných veličin nabývajících pouze kladných hodnot a to zejména v případech, kdy hustota pravděpodobnosti je asymetrická používáme logaritmicko-normální rozdělení.

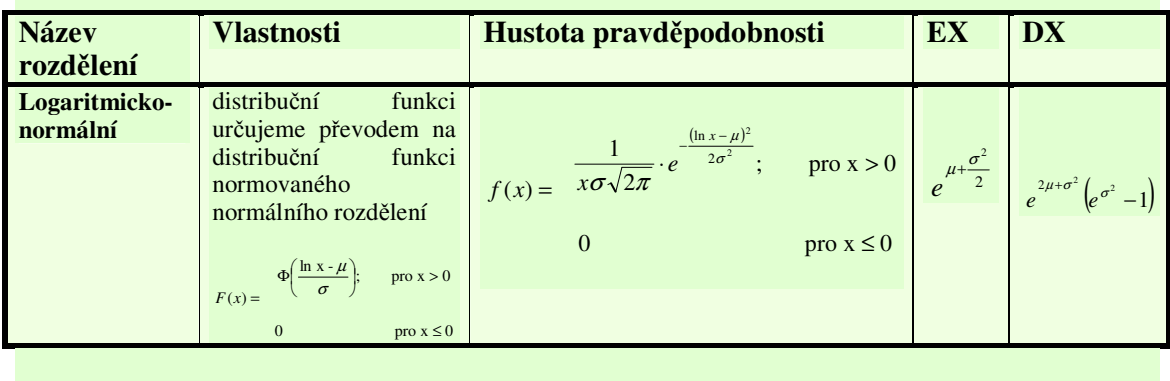

#### **7.1. Seznamte se s možnostmi zpracování spojité náhodné veliiny ve Statgraphicsu.**

Ukážeme si jaké **informace nám Statgraphics nabízí pro spojité náhodné veliiny** (konkrétně pro exponenciální).

Obdobně jako v případě diskrétního rozdělení volíme:

**Menu Describe\Distributions\Probability Distributions** a **v okn Probability** Distributions zaškrtneme typ rozdělení (Exponential).

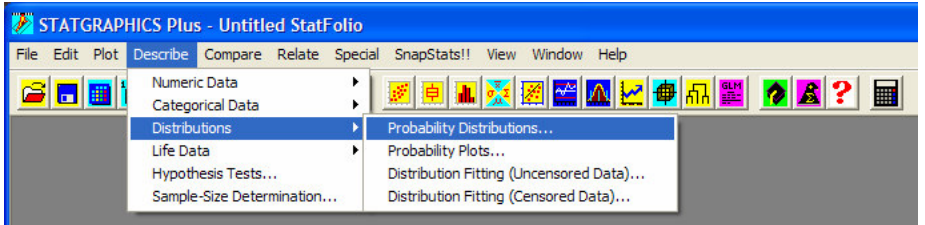

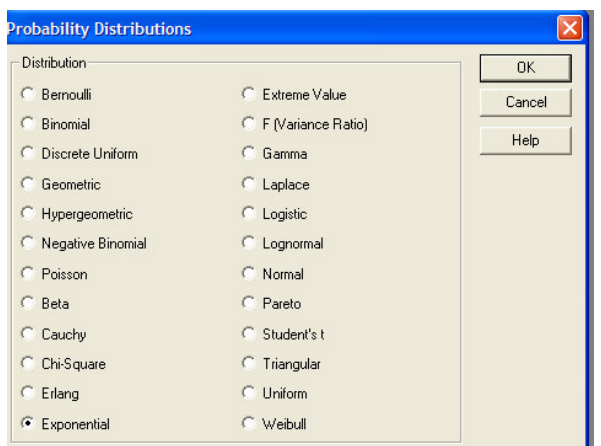

Provedeme RC na textový výstup (levé dolní okno) a v menu **Analysis Options** nastavíme parametry daného rozdělení. (V případě exponenciálního rozdělení zadáváme jako parametr

střední hodnotu  $\left(\frac{1}{\lambda}\right)$  $\left(\frac{1}{2}\right)$ l ſ λ  $\frac{1}{2}$ ).

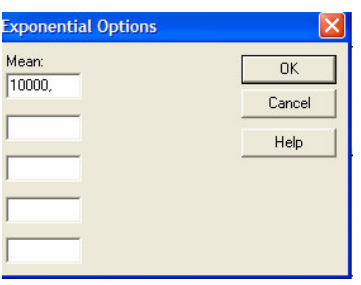

Všimněte si, že Statgraphics umožňuje současně studovat informace o 1 až 5 různými náhodnými veličinami daného typu rozdělení.

**Grafické výstupy:**

V pravém horním rohu se zobrazí hustota pravděpodobnosti (daného (daných) rozdělení, v pravém dolním rohu najdeme distribuční funkci tohoto (těchto) rozdělení. Nastavení grafických parametrů obou grafů provádíme přes menu Graphics Options (zobrazí se po provedení RC na oblast příslušného grafu.)

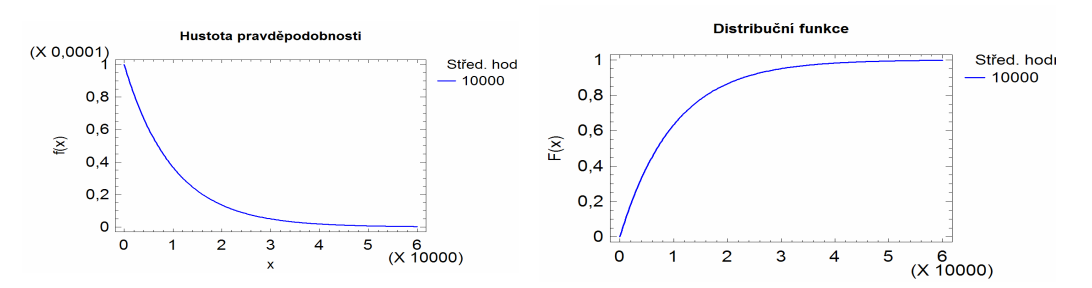

Další funkcí, která popisuje spojitou náhodnou veličinu je intenzita poruch (hazardní **funkce)**. Její graf získáme tak, že klikneme na **ikonu Graphical Options** a zaškrtneme **Hazard Function**.

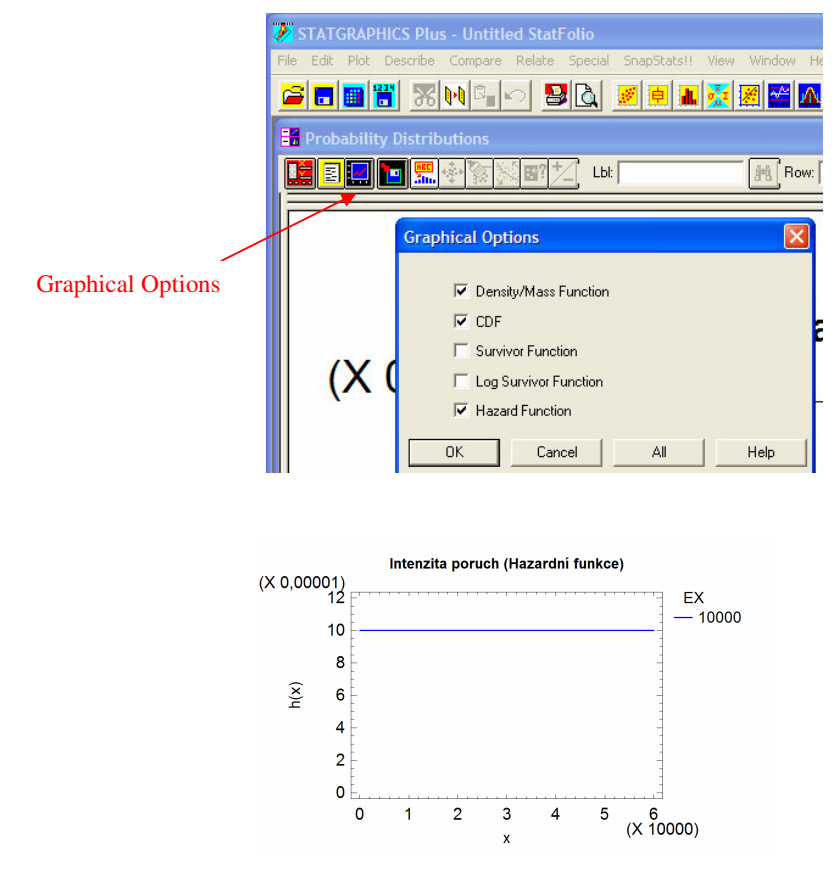

Ve všech pípadech grafického výstupu mžeme používat funkci **Zoom**.

Provedeme RC na oblast píslušného grafu a zvolíme položku **Zoom In**.

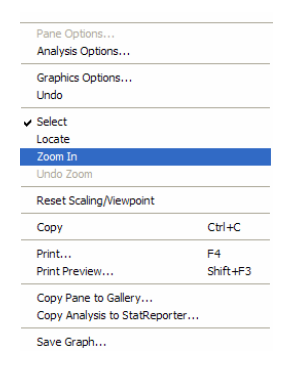

Obecně známým způsobem nyní můžeme zobrazit výřez grafu.

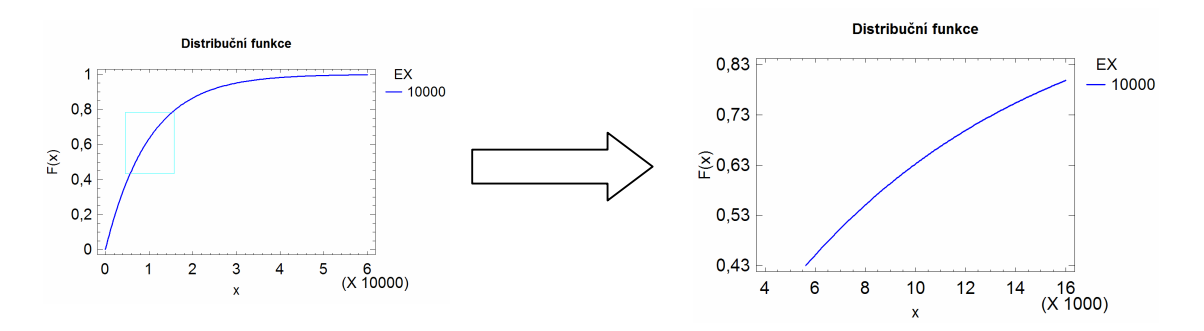

Statgraphics nám rovn-ž **umožuje pomocí osového kíže odeítat hodnoty na grafu**.

Provedeme RC na oblast píslušného grafu a zvolíme položku **Locate**. Na grafu se objeví osový kříž a souřadnice středu tohoto kříže. Myší můžeme osovým křížem pohybovat a zároveň odečítat souřadnice bodu.

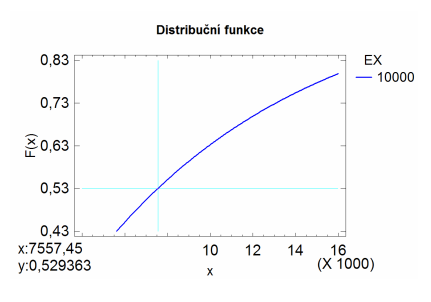

## **Textový výstup:**

V levé dolním rohu najdeme v textovém výstupu hodnoty **distribuční funkce** ( $P(X \le x)$ ), **hustoty pravděpodobnosti** f(x) a hodnotu **doplňku distribuční funkce** ( $P(X > x)$ ). To vše pro  $x=0$ . Jak již víme, konkrétní hodnotu, v níž chceme uvedené funkce určit, nastavíme v menu **Pane Options** (RC na oblast levého dolního okna).

Statgraphics nám dále umožuje najít **hodnoty kvantil náhodných veliin**. Máme-li zobrazeno rozdělení náhodné veličiny, jejíž kvantily nás zajímají, stačí klinout na **ikonu Tabular Options** (žlutá ikona) a zvolit **Inverse CDF**. (Všichni přece víme, že kvantily jsou inverzní funkcí k funkci distribuční  $\circledcirc$ .)

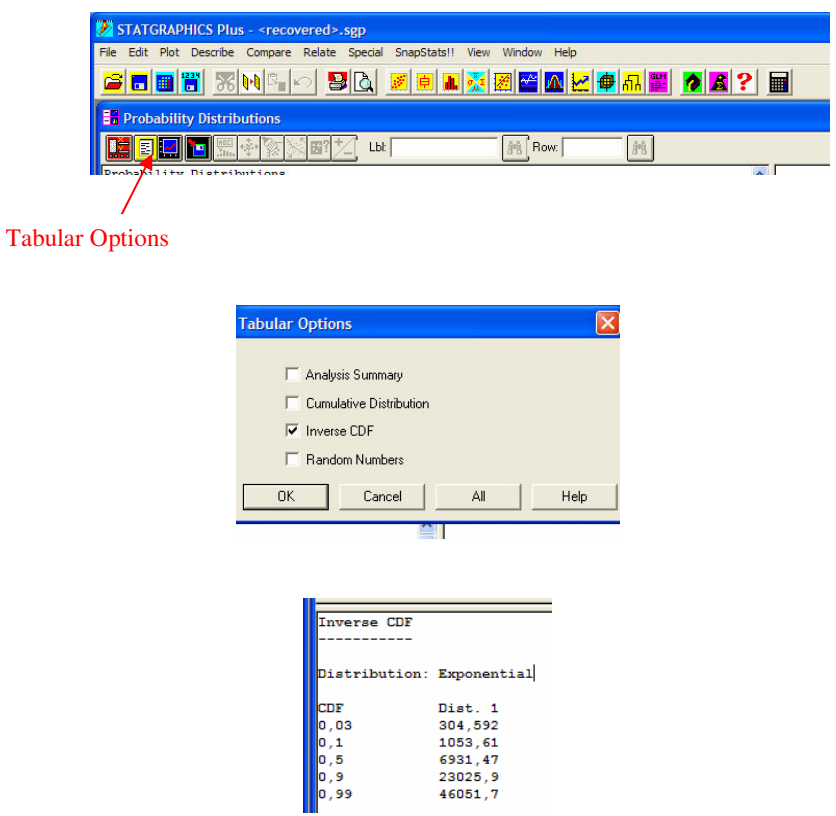

Hodnoty vybraných kvantilů se nám zobrazí v textovém výstupu. Jejich změnu (nastavení požadovaného p) provedeme v okn- **Pane Options** (RC na píslušný textový výstup).

Na závěr seznámení se zpracováním spojité náhodné veličiny si ukážeme **jak ve Statgraphicsu generovat náhodná ísla podléhající uritému rozdlení**.

Máme-li zobrazeno rozdělení příslušné náhodné veličiny, klikneme na ikonu **Tabular Options** (žlutá ikona) a zvolíme položku **Random Numbers**.

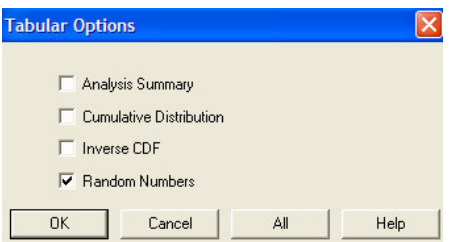

V textovém výstupu vztahujícímu se k této problematice najdeme informaci o tom, že pro vygenerování 100 náhodných čísel podléhajících danému rozdělení máme kliknout na **ikonu** Save Results (ikona na níž je zobrazena disketa s červenou šipkou)

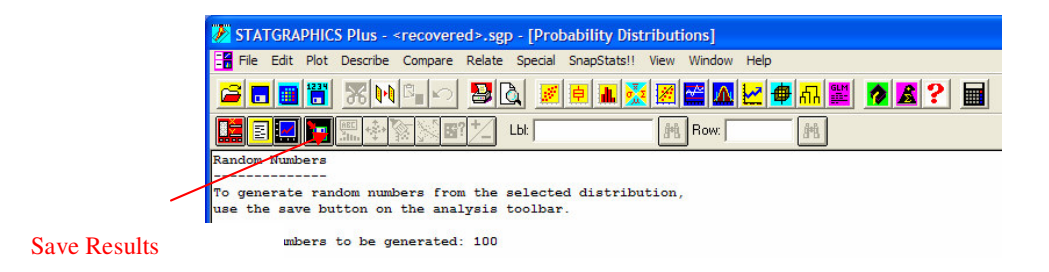

V okn- **Save results Options** zaškrtneme požadavek na generování dat s požadovaným rozdělením a zvolíme název pro tato data. Po odsouhlasení (OK) najdeme generována data pod zvoleným názvem v tabulce (datový vstup), kterou právě používáme.

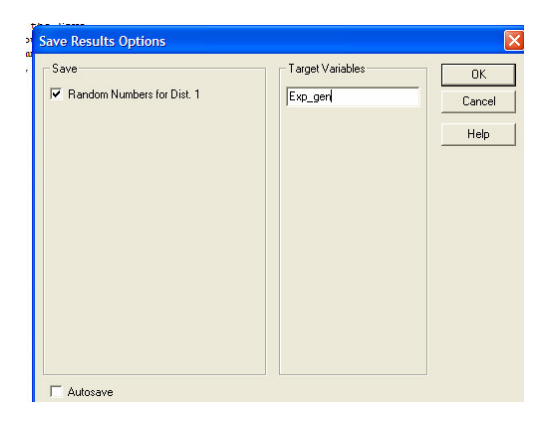

#### **7.2. Výrobce žárovky XX ví, že prmrná životnost žárovek XX je 10.000 h. V rámci své propaganí kampan chce garantovat dobu T, do níž se nespálí více než 3% žárovek. Urete tuto dobu.**

## **ešení:**

X ... životnost žárovky (doba do poruchy) má exponenciální rozdělení

$$
X \to E(\lambda)
$$

• Určíme parametr $\lambda$ :

$$
EX = \frac{1}{\lambda}
$$
  
EX = 10.000 h  $\Rightarrow \lambda = 10^{-4} h^{-1}$ 

· Na základě zadané pravděpodobnosti najdeme dobu T:

$$
P(X < T) \le 0.03
$$
  
\n
$$
F(T) \le 0.03
$$
  
\n
$$
1 - e^{-\lambda T} \le 0.03
$$
  
\n
$$
0.97 \le e^{-\lambda T}
$$

$$
-\frac{\ln(0.97)}{\lambda} \ge T
$$
  

$$
T \le -10^4 \cdot \ln(0.97) \Rightarrow T \ge 304 \ h
$$

Výrobce může tvrdit, že více než 97% žárovek má životnost delší než 304 hodin.

#### **ešení ve Statgraphicsu:**

Postup řešení zůstává naprosto stejný, pouze k výpočtu použijeme Statgraphics, nikoliv kalkulačku.

Statgraphics použijeme ve chvíli, kdy máme řešit nerovnici:  $F(T) \leq 0.03$ 

Zobrazíme si výstupy pro  $X \to E(0,0001)$ . Distribuční funkce spojité náhodné veličiny je funkce rostoucí a proto uvedenou nerovnici můžeme upravit:  $T$ *T* ≤  $F^{-1}$ 

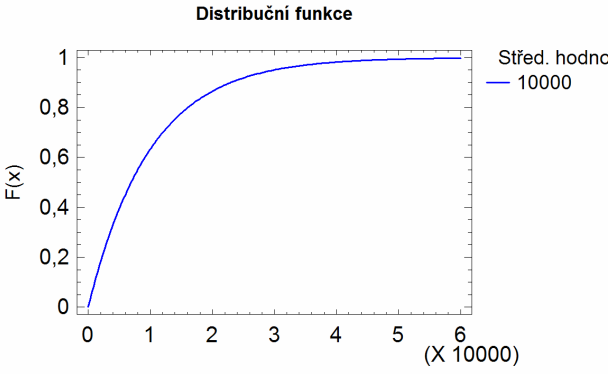

Potřebujeme tedy najít 3% ní kvantil náhodné veličiny X. Postup při hledání kvantilů je popsán v příkladě 7.1. (ikona Tabular Options)

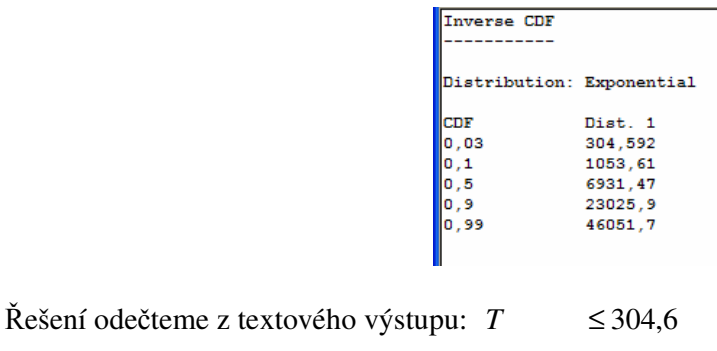

#### **7.3. Pedpokládejme, že doba do poruchy uritého systému je modelována Weibullovým rozdlením s lineárn rostoucí intenzitou poruch. ( =50)**

- a) Jaká je intenzita poruch systému po deseti hodinách funkce?
- b) Jaká je pravděpodobnost, že systém bude pracovat bez poruchy během počátečních 100 hodin?

## **ešení:**

X ... doba do portuchy, 
$$
(X \rightarrow W(50; \beta)
$$

Hodnotu parametru  $\beta$  určíme na základě poznámky, že intenzita poruch je lineárně rostoucí. Obecný tvar intenzity poruch Weibullova rozdělení je:

$$
\lambda(t) = \frac{\beta}{\Theta} \left( \frac{t}{\Theta} \right)^{\beta - 1}; \qquad t > 0; \Theta > 0; \ \beta > 0
$$

z čehož vyplývá, že  $\beta = 2$ .

$$
X \to W(50;2)
$$

ada) Hledanou intenzitu poruch určíme dosazením do obecného vztahu:

$$
\frac{\lambda(10)}{2} = \frac{2}{50} \left(\frac{10}{50}\right)^{2-1} = 0.008
$$

Intenzita poruch daného systému je po 10 hodinách provozu 0,008. Tj. pokud byl systém po 10 hodin bezporuchový, pak pravděpodobnost, že v následujícím velmi krátkém časovém intervalu  $\Delta t$  dojde k poruše, je 0,008 . $\Delta t$ .

adb) Pravděpodobnost, že systém bude prvních 100 hodin bezporuchový určíme přes jev opačný, jehož pravděpodobnost udává distribuční funkce.

$$
F(t) = 1 - e^{-\left(\frac{t}{\Theta}\right)^{\beta}}; \qquad t > 0; \Theta > 0; \beta > 0
$$

$$
\frac{P(X > 100)}{P(X > 100)} = 1 - F(100) = 1 - \left[1 - e^{-\left(\frac{100}{50}\right)^{2}}\right] = e^{-\left(\frac{100}{50}\right)^{2}} = e^{-4} = 0.018
$$

Pravděpodobnost, že daný systém bude prvních 100 hodin bezporuchový je 1,8%.

# **ešení ve Statgraphicsu:**

Začneme opět tím, že si dané rozdělení zobrazíme.

 $X \rightarrow W(50;2)$ 

Při nastavování parametru Weibullova rozdělení musíte vědět, že  $\Theta$  **je parametr měřítka (scale)** a **je parametr tvaru (shape)**.

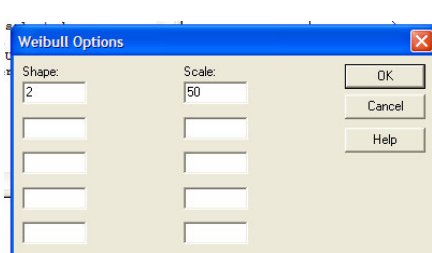

ada)

Nabízí se nám dvě možnosti řešení:

1.)  $\lambda(t)$  $1 - F(t)$  $(t)$ *F t*  $f(t) = \frac{f(t)}{t}$ −  $\lambda(t) = \frac{f(t)}{t}$ , stačí tedy určit hodnotu hustoty pravděpodobnosti a hodnotu distribuční funkce v příslušném bodě (10).

Postup, jak tyto údaje získat již nebudeme opakovat. Nevíte-li, vrať te se k příkladu 7.1.

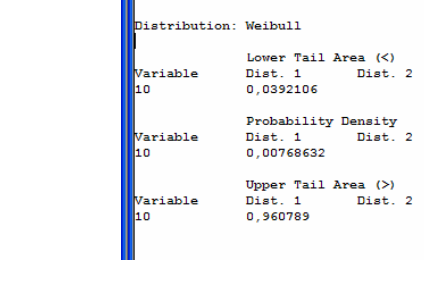

 $(10) = \frac{f(10)}{1.7(10)} = \frac{0,00100032}{1.80000002} \approx 0,008$  $1 - 0,0392106$ 0,00768632  $1 - F(10)$  $f(10) = {f(10) \over 1.7(10)} = {0,00768632 \over 1.28883486} \approx$ − = − = *F*  $\lambda(10) = \frac{f}{f}$ 

2.) Můžeme zkusit odečíst požadovanou hodnotu z grafu intenzity poruch:

(Postup je uveden opět v příkladu 7.1.)

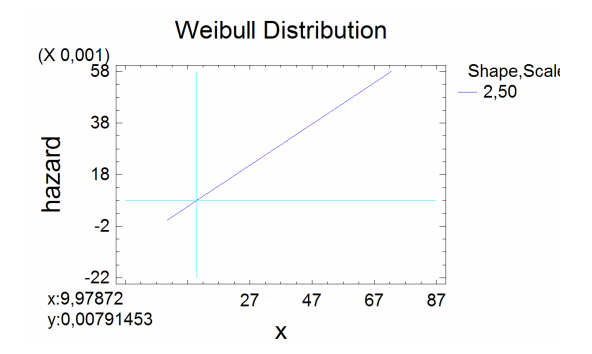

adb) Hledanou pravděpodobnost odečteme přímo z textového výstupu pro danou náhodnou veličinu, pro  $x = 100$ .

```
listribution: Weibull
                         Lower Tail Area (<)
                        Dist. 1<br>0,981684
                                             Dist. 2
Variable
\frac{1}{100}Probability Density
                        \begin{tabular}{ll} \hline \texttt{Dist. 1} & \texttt{Dist. 2} \\ \texttt{0,00146525} & \end{tabular}Variable
100
                        Upper Tail Area (>)<br>Dist. 1 Dist. 2<br>0,0183156
Variable
100
```
 $P(X > 100) \approx 0,018$ 

**7.4. Urete: a**)  $\Phi(0,54)$ **b**)  $\Phi(-2,42)$ **c) z0,75 d) z0,25**

#### **ešení:**

ada) Příslušnou distribuční funkci nalezneme v Tabulce 1:

V prvním sloupci je uveden argument distribuční funkce s přesností na jedno desetinné místo (0,5), identifikátor druhého sloupce udává druhé desetinné místo argumentu (4).

$$
\Phi(0,54) = 0,705
$$

adb) Pro nalezení distribuční funkce záporného argumentu musíme použít převodní vztah:

$$
\Phi(z) = 1 - \Phi(-z); \qquad -\infty < z < \infty
$$

V našem případě:

```
\Phi(-2, 42) = 0,008\Phi(-2, 42) = 1 - 0,992\Phi(-2, 42) = 1 - \Phi(2, 42)
```
adc) Pro určení 100p%-ního kvantilu se musíme pokusit najít p v jádru tabulky a určit pro ně příslušnou hodnotu z<sub>p</sub>.

$$
\Phi(z_p) = p
$$

V našem případě:

$$
\Phi(z_{0,75}) = 0,75
$$
  

$$
z_{0,75} \equiv 0,67
$$

add) V Tabulce 1 nalezneme hodnoty (50 až 100)%-ních kvantilů. Pro nalezení (0 až 50)%ních kvantilů musíme použít převodní vztah mezi kvantily, který si tímto odvodíme:

$$
\Phi(z_p) = p; \qquad \Phi(z_{1-p}) = 1 - p
$$
  
\n
$$
1 - \Phi(z_p) = 1 - p
$$
  
\n
$$
\Phi(-z_p) = \Phi(z_{1-p})
$$
  
\n
$$
-z_p = z_{1-p}
$$

V našem případě:

- $\triangleright$  z<sub>0,25</sub> v Tabulce 1 nenalezneme.
- $\triangleright$   $z_{0,25} = -z_{1-0,25} = -z_{0,75}$
- $\triangleright$  Nalezneme  $z_{0,75}$ :

$$
\Phi(z_{0.75}) = 0.75
$$
  
\n
$$
z_{0.75} = 0.67
$$
  
\n
$$
\sum_{0.25:} \frac{z_{0.25}}{z_{0.25}} = -z_{0.75} = -0.67
$$

# **ešení ve Statgraphicsu:**

Jde o určení hodnot distribuční funkce a hodnot kvantilů náhodné veličiny s normovaným normálním rozdělením.

Opět začneme tím, že si zobrazíme rozdělení této náhodné veličiny ( $X \to N(0;1)$ ):

Zvolíme si menu: Describe\Distributions\Probability Distributions a vybereme rozdělení normální (**Normal**). Výstupem je popis normované normální náhodné veličiny ( $\mu$ =0;  $\sigma^2$ =1), proto nemusíme parametry rozdělení měnit.

ada, adb)

Hodnoty distribuční funkce určíme tak, že v menu Pane Options (RC na textový výstup) nastavíme požadované x:

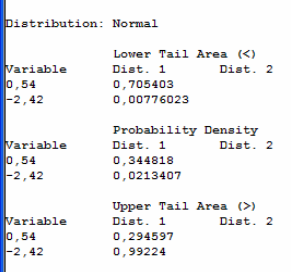

Je zřejmé, že:

$$
\frac{\Phi(0,54) \equiv 0,705}{\Phi(-2,42) \equiv 0,008}
$$

adc, add)

Hodnoty kvantilů získáme pomocí ikony Tabular Options (zaškrtneme Inverse CDF). Pomocí menu Pane Options navolíme požadované p.

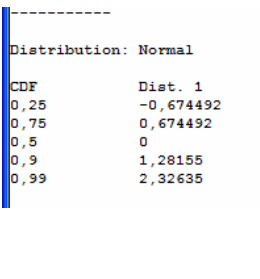

 $z_{0.75} \approx -0.674$ 

 $z_{0,25} \approx 0,674$ 

Odečteme:

**7.5. Nech náhodná veliina X má normální rozdlení se stední hodnotou 10 a smrodatnou odchylkou 5. Urete:**

**a) F(7)**

**b) x0,75**

**c) x0,30**

**ešení:**

$$
X \rightarrow N(10;25) \Rightarrow \mu = 10; \sigma^2 = 25
$$

ada) Distribuční funkci normální náhodné veličiny určíme pomocí standardizace:

$$
F(x) = \Phi\left(\frac{x-\mu}{\sigma}\right)
$$
  
\n
$$
F(7) = \Phi\left(\frac{7-10}{\sqrt{25}}\right) = \Phi(-0.6)
$$
  
\n
$$
F(7) = 1 - \Phi(0.6)
$$
  
\n
$$
F(7) = 1 - 0.726 \quad (viz. Tabulka 1)
$$
  
\n
$$
F(7) = 0.274
$$

adb) Postup při určení horního kvartilu je následující (opět využijeme standardizace):

$$
F(x_{0.75}) = 0.75
$$
  
\n
$$
\Phi\left(\frac{x_{0.75} - 10}{\sqrt{25}}\right) = 0.75
$$
  
\n
$$
\frac{x_{0.75} - 10}{\sqrt{25}} = 0.67 \quad (viz. Tabulka 1)
$$
  
\n
$$
x_{0.75} = 5 \cdot 0.67 + 10
$$
  
\n
$$
x_{0.75} = 13.35
$$

adc) Poněkud odlišný postup musíme použít pro nalezení 30%-ního kvantilu:

$$
F(x_{0,30}) = 0,30
$$
  
 
$$
\Phi\left(\frac{x_{0,30} - 10}{\sqrt{25}}\right) = 0,30
$$

V této fázi však ještě nemůžeme použít Tabulku 1, protože v jádru tabulky se nacházejí pouze hodnoty (0,50 až 1,00). A proto rovnici upravíme do vhodnějšího tvaru:

$$
\Phi\left(\frac{x_{0,30} - 10}{\sqrt{25}}\right) = 0,30
$$
  
1 - 
$$
\Phi\left(\frac{x_{0,30} - 10}{\sqrt{25}}\right) = 1 - 0,30
$$
  

$$
\Phi\left(-\frac{x_{0,30} - 10}{\sqrt{25}}\right) = 0,70
$$

A nyní již tabulky mžeme použít:

$$
\Phi\left(-\frac{x_{0,30} - 10}{\sqrt{25}}\right) = 0,70
$$
\n
$$
-\frac{x_{0,30} - 10}{\sqrt{25}} = 0,525 \quad (viz. Tabulka 1)
$$
\n
$$
x_{0,30} = -5.0,525 + 10
$$
\n
$$
x_{0,30} = 7,375
$$

## **ešení ve Statgraphicsu:**

Jde o určení hodnoty distribuční funkce a hodnot kvantilů náhodné veličiny s normálním rozdělením,  $X \to N(10;25) \Rightarrow \mu = 10; \sigma^2 = 25$ .

Zobrazíme si rozdělení této náhodné veličiny. Zvolíme si menu: Describe\Distributions\Probability Distributions a vybereme rozdělení normální (Normal).

Výstupem je popis normované normální náhodné veličiny ( $\mu$ =0;  $\sigma^2$ =1), proto musíme parametry rozdělení změnit v Analysis Options.

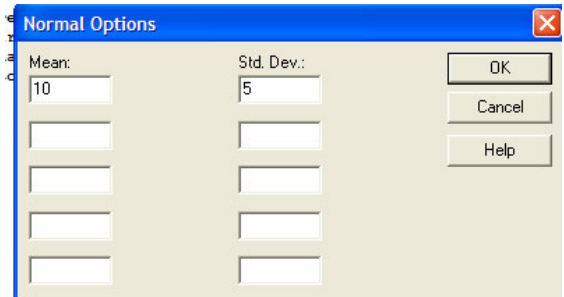

Všimněme si, že jako parametry tohoto rozdělení nastavujeme střední hodnotu a směrodatnou odchylku (nikoliv rozptyl).

#### ada)

Hodnotu distribuční funkce určíme tak, že v menu Pane Options (RC na textový výstup) nastavíme požadované x:

Je zřejmé, že:

```
Distribution: Normal
                  Lower Tail Area (<)<br>Dist. 1 Dist. 2<br>0,274252
Variable
                   Probability Density<br>Dist. 1 Dist. 2
                  Dist. 1<br>0,0666449
Variable
                   Upper Tail Area (>)<br>Dist. 1 Dist.
                                      Dist. 2
Variable
                   0,725748F(7) \equiv 0,274
```
adb, adc)

Hodnoty kvantilů získáme pomocí ikony Tabular Options (zaškrtneme Inverse CDF). Pomocí menu Pane Options navolíme požadované p.

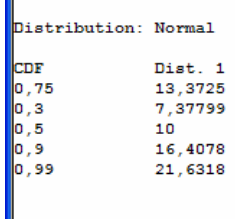

Odečteme:

$$
\frac{x_{0,75} \cong 13,37}{x_{0,30} \cong 7,38}
$$

**7.6.** Stanovme pravděpodobnost, že náhodná veličina X mající rozdělení  $N(\mu,\sigma^2)$ **nabude hodnoty z intervalu**  $(\mu - k \cdot \sigma; \mu + k \cdot \sigma)$  **pro dané kladné k.** 

## **ešení:**

Pro k>0:

$$
\frac{P(\mu - k\sigma < X < \mu + k\sigma)}{P(\mu - k\sigma) - P(\mu - k\sigma)} = \Phi\left(\frac{(\mu + k\sigma) - \mu}{\sigma}\right) - \Phi\left(\frac{(\mu - k\sigma) - \mu}{\sigma}\right) = \Phi(k) - \Phi(-k) = \Phi(k) - [1 - \Phi(k)] = \frac{2 \cdot \Phi(k) - 1}{2 \cdot \Phi(k)}
$$

Následující tabulka uvádí hodnoty této pravděpodobnosti pro některé hodnoty k:

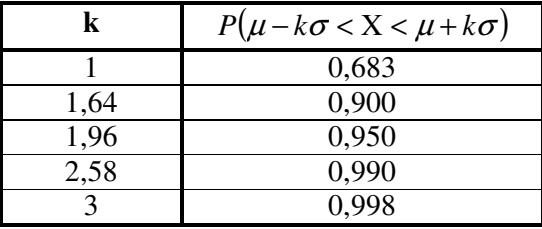

**7.7. Firma získá z každého prodaného výrobku 100,-K. Za výmnu bhem záruní lhty zaplatí 300,-K. Životnost výrobku v letech má normální rozdlení N(3;1). Jakou záruní dobu v msících má firma stanovit, aby stední (prmrný) zisk byl alespo 60,- K/výrobek?**

# **ešení:**

X ... počet reklamovaných výrobků (z jednoho prodaného)

- Y … zisk z jednoho prodaného výrobku
- Z … životnost výrobku
- $T_Z \ldots$  záruční doba

Je zřejmé, že X má alternativní rozdělení, jehož parametr p je roven pravděpodobnosti, že dojde k reklamaci výrobku během záruční doby:

$$
X \to A(p); \quad p = P(Z < T_Z)
$$

Zisk z jednoho výrobku (Y) je dán jako:

*Y* = 100 − 300 ⋅ *X*

A tedy:  $EY = 100 - 300 \cdot EX$ 

$$
EX = p = P(Z < T_Z), \text{ kde } Z \to N(3;1) \text{ a proto } EX = F(T_Z) = \Phi\left(\frac{T_Z - 3}{1}\right) = \Phi(T_Z - 3)
$$

Nyní stačí vyřešit nerovnici popisující požadavek na záruční dobu:

$$
EY \ge 60
$$
  
\n
$$
100 - 300 \cdot EX \ge 60
$$
  
\n
$$
100 - 300 \cdot \Phi(T_Z - 3) \ge 60
$$
  
\n
$$
\Phi(T_Z - 3) \le \frac{4}{30}
$$
  
\n
$$
\Phi(T_Z - 3) \le 0,133
$$

Řešení této nerovnice nelze najít v tabulkách, proto nerovnici upravíme:

$$
1 - \Phi(T_Z - 3) \ge 1 - 0,133
$$
  
 
$$
\Phi(-(T_Z - 3)) \ge 0,867
$$

viz. Tabulka 1.:

$$
-(TZ - 3) \ge 1,11
$$
  

$$
TZ \le 1,89 let
$$
  

$$
TZ \le 22,68 mě
$$

Firma by měla stanovit záruční dobu na 22 měsíců.

**7.8. Nech X je náhodná veliina s logaritmicko-normálním rozdlením s parametry: =2; 2 =9. Urete:**

- **a) pravdpodobnost, že náhodná veliina X je z intervalu (0;30)**
- **b) medián daného rozdlení**
- **c) stední hodnotu a rozptyl náhodné veliiny X**

**ešení:**

$$
X \to LN(2,9)
$$

ada) Pravděpodobnost, že náhodná veličina X je z intervalu (0;30) můžeme určovat rovněž jako pravděpodobnost, že náhodná veličina X je menší než 30, neboť log.-normální náhodná veličina může nabývat pouze kladných hodnot.

Připomeňme si postup při určování distribuční funkce log.-normální náhodné veličiny:

$$
F(x) = \frac{\Phi\left(\frac{\ln x - \mu}{\sigma}\right)}{\Phi(x)}
$$
pro x > 0  
0 pro x \le 0

A nyní již přejděme k určení hledané pravděpodobnosti:

$$
\underline{P(0 < X < 30)} = F(30) - F(0) = \Phi\left(\frac{\ln 30 - 2}{\sqrt{9}}\right) - 0 = \Phi(0, 47) = 0.681
$$

nebo

$$
\underline{P(0 < X < 30)} = P(X < 30) = F(30) = \Phi\left(\frac{\ln 30 - 2}{\sqrt{9}}\right) = \Phi(0.47) = 0.681
$$

adb) Pro určení mediánu můžeme použít vztah pro 100p%-ní kvantil, který byl odvozen v Průvodci studiem:

$$
x_p = e^{\mu + \sigma z_p}
$$
  
\n
$$
z_{0,5} = 0 \quad \text{(viz. Tabulka 1)} \quad \Rightarrow \quad x_{0,5} = e^{2 + \sqrt{9} \cdot 0} = \underbrace{e^2 \cong 7,4}_{\text{(10.125)}}
$$

adc) Střední hodnotu a rozptyl určíme na základě výše uvedených vztahů:

$$
EX = e^{\mu + \frac{\sigma^2}{2}} \implies \underline{EX} = e^{2 + \frac{9}{2}} = \underline{e^{\frac{13}{2}}} \cong 665.1
$$
  

$$
DX = e^{2\mu + \sigma^2} (e^{\sigma^2} - 1) \implies \underline{DX} = e^{2 \cdot 2 + 9} (e^9 - 1) \cong 3.6 \cdot 10^9
$$

#### **esení ve Statgraphicsu:**

Pozor!!! Opět se setkáte s nestandardním přístupem ve Statgraphicsu. Parametry lognormálního rozdělení ve Statgraphicsu nejsou střední hodnota  $\mu$  a rozptyl  $\sigma^2$  (resp. směrodatná odchylka) příslušné normální náhodné veličiny Y (Y= ln X), ale střední hodnota a

směrodatná odchylka náhodné veličiny X ( $EX = e^{(-2)}$  $EX = e^{\mu + \frac{\sigma^2}{2}}, DX = e^{2\mu + \sigma^2} (e^{\sigma^2} - 1).$ 

Chceme-li tedy pomocí Statgraphicsu určovat pro náhodnou veličinu X, která má lognormální rozdělení s parametry  $\mu$  a  $\sigma^2$ , určovat pravděpodobnosti výskytu X na nějakém intervalu, musíme si nejdříve určit parametry, které pro tuto náhodnou veličinu požaduje Statgraphics.

**Mean:**  $EX = e^{(-2)}$  $EX = e^{\mu + \frac{\sigma^2}{2}}$ 

**Std. Deviation:** 
$$
\sigma_X = \sqrt{e^{2\mu + \sigma^2} (e^{\sigma^2} - 1)}
$$

V našem případě využijeme výsledky, které jsme získali v bodě c).

$$
EX = 665.1
$$
;  $\sigma_X = \sqrt{3.6 \cdot 10^9} = 6 \cdot 10^4$ 

Nyní můžeme již známým způsobem zobrazit výstupy pro náhodnou veličinu s daným rozdělením.

#### **Menu Describe\Distributions\Probability Distributions …**

Zaškrtneme **Lognormal** a v menu **Analysis Option** (RC na oblast textového výstupu) zadáme požadované parametry (viz. výše).

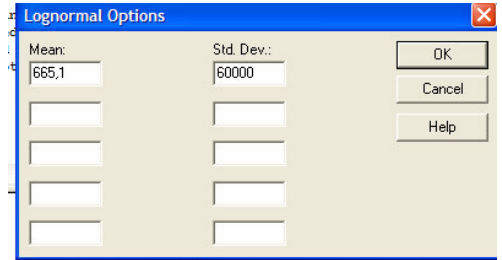

ada) Zobrazíme si hodnoty distribuční funkce v bodech 0 a 30 (Pane Options) a dosadíme:

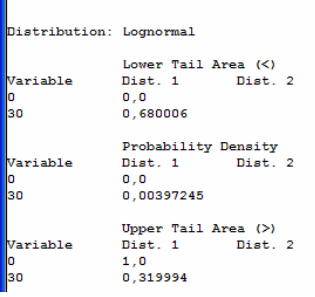

*P*(0 < *X* < 30) = *F*(30)− *F*(0) = 0,680 − 0 = 0,680

adb) Pro určení mediánu (obecně pro určení kteréhokoliv kvantilu) použijeme ikonu **Tabular Options** (žlutá ikona) a zaškrtneme **Inverse CDF**.

V generovaném výstupu přímo najdeme hodnotu mediánu (50%-ní kvantil). Pokud bychom chtěli získat hodnotu kvantilu, který nebyl automaticky vygenerován, provedeme RC na textový výstup a v **Pane Options** nastavíme požadované p.

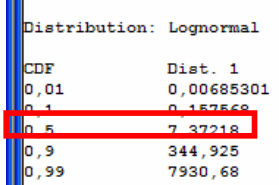

 $x_{0,5} = \approx 7,37$ 

**7.9. Urete medián a 10%-ní kvantil náhodné veliiny s exponenciálním rozdlením se stední hodnotou 10s.**

**ešení:**

$$
X \to Exp(\lambda)
$$
  
\n
$$
EX = \frac{1}{\lambda} = 10 s \implies \lambda = 0.1 s^{-1}
$$
  
\n
$$
F(t) = 1 - e^{-\lambda t}; \quad \lambda > 0; t \ge 0
$$

Pro kvantily spojité náhodné veličiny platí:  $F(x_p) = p$ . Vzhledem k tomu, že musíme určit jak medián, tak i 10% ní kvantil, určíme si obecný vztah pro 100p% ní kvantil exponenciální NV:

$$
F(x_p) = p
$$
  
\n
$$
1 - e^{-\lambda \cdot x_p} = p
$$
  
\n
$$
1 - p = e^{-\lambda \cdot x_{0.5}}
$$
  
\n
$$
\ln (1 - p) = \ln (e^{-\lambda \cdot x_p})
$$
  
\n
$$
\ln (1 - p) = -\lambda \cdot x_p
$$
  
\n
$$
x_p = \frac{-\ln (1 - p)}{\lambda}
$$

A nyní již stačí dosadit:

**Medián x0,5:**

$$
x_{0,5} = \frac{-\ln(1-0.5)}{\lambda} = \frac{-\ln\left(\frac{1}{2}\right)}{\lambda} = \frac{-\ln(2^{-1})}{\lambda} = \frac{\ln 2}{\lambda}
$$

Pro 
$$
X \to Exp(0,1)
$$
:  $x_{0,5} = 10 \cdot \ln 2 \approx 6.93$ 

**x0,1:**

$$
x_{0,1} = \frac{-\ln(1-0,1)}{\lambda} = \frac{-\ln(0,9)}{\lambda}
$$

Pro 
$$
X \to Exp(0,1)
$$
:  $x_{0,1} = -10 \cdot \ln(0,9) \approx 1,05$ 

## **ešení ve Statgraphicsu:**

Zobrazíme příslušnou náhodnou veličinu.

#### **Menu Describe\Distributions\Probability Distributions …**

#### Zaškrtneme **Exponential**

V menu **Analysis Options** (RC na textový výstup) zadáme jako parametr exponenciální NV její střední hodnotu. (V našem případě nemusíme provádět, přednastavená střední hodnota je 10.)

Klikneme na ikonu **Tabular Options** (žlutá ikona) a zaškrtneme **Inverse CDF**, odeteme medián a 10%-ní kvantil.

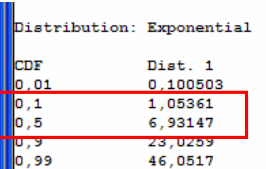

 $x_{0,5} \equiv 6.93$  $x_{0,1} \approx 1,05$ 

#### **Nástroje ověření normality**

Normalita je hlavním předpokladem o datech v drtivé většině analýz a testů (parametrické testy, Shewhartovy regulační diagramy, indexy způsobilosti...). Jde o předpoklad, že data pocházejí z normálního rozd-lení. **Ovení normality je nezbytný krok ped každou zodpovdnou analýzou jednorozmrných dat**.

#### **Grafické znázornní a vizuální posouzení**

(uživatel musí mít alespoň minimální znalosti o konstrukci a používání diagnostických exploratorních grafů). Nejčastěji se používá Q-Q graf, jádrové odhady hustoty, popř. kruhový graf.

## **Q-Q graf**

Jde o graf pro diagnostiku normality a odlehlých pozorování. Na ose x jsou vyneseny teoretické kvantily normálního rozdělení, na ose y jsou výběrové kvantily konstruované přímo z dat (viz. Exploratorní analýza). Pro normální data bez odlehlých pozorování má graf tvar pímky; pro normální data s odlehlými pozorovaními má tvar pímky s koncovými body ležícími mimo tuto přímku; pro systematicky zešikmená data s kladnou šikmostí (např. rozdělení lognormální, exponenciální) má

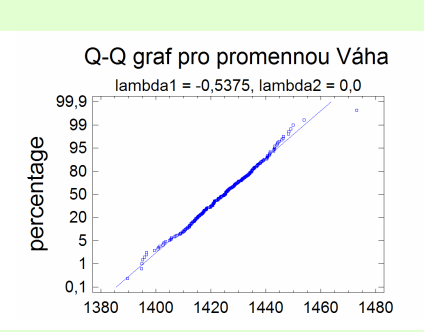

nelineární konvexní tvar . Pro systematicky zešikmená data se zápornou šikmostí má nelineární konkávní tvar . Pro data s vyšší špičatostí než odpovídá normálnímu rozdělení, tedy s vysokou koncentrací dat kolem střední hodnoty (např. Laplaceovo rozdělení) má tvar konkávně-konvexní . Pro data s nižší špičatostí než odpovídá normálnímu rozdělení, tedy s malou koncentrací dat kolem střední hodnoty (např. rovnoměrné rozdělení) má tvar konvexně-konkávní . Proti statistikám má QQ-graf výhodu v možnosti vizuálně posoudit, zda je nelinearita způsobena jen několika body, nebo všemi daty.

## **Odhad hustoty**

Porovnání průběhu hustoty pravděpodobnosti normálního rozdělení (plná čára) s jádrovým odhadem hustoty vypočítaným na základě dat (přerušovaná čára). V případě normality a většího množství dat jsou si obě křivky blízké.

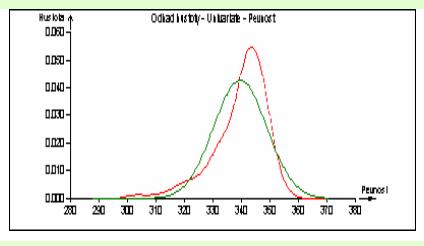

## **Kruhový graf**

Slouží ke komplexnímu vizuálnímu posouzení normality na základě kombinace šikmosti a špičatosti. Zelený kruh (elipsa) je optimální tvar pro normální rozdělení, černý "kruh" představuje data. V případě normálních dat se obě křivky téměř kryjí.

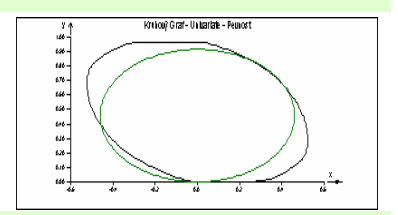

## **Ukázka výstupu (statistický software QC. Expert 2.5):**

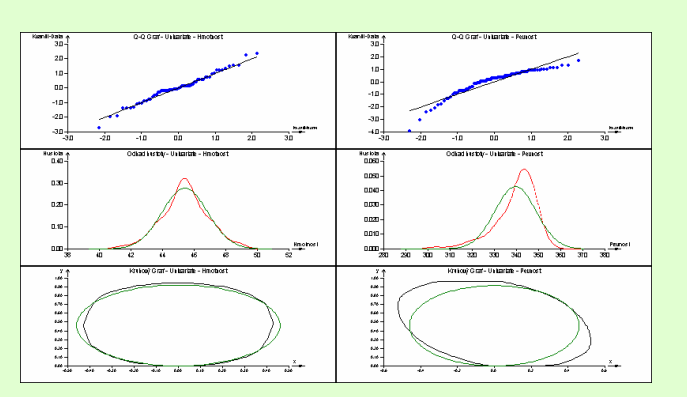

**7.10. Vygenerujte ve Statgraphicsu náhodná ísla podléhající níže uvedeným rozdlením a otestujte jejich normalitu.**

 $NORM \rightarrow N(10;16)$  $ERLANG \rightarrow E(8;0.4)$  $WEIB \rightarrow W(50;8)$  $EXP \rightarrow Exp(0,5)$ 

# **ešení:**

Jak již víme, generování náhodných čísel se provádí v menu: **Describe\Distributions\Probability Distributions …**

**Zaškrtneme požadovaný typ rozdlení** a v menu **Analysis Options** (RC na oblast textového výstupu) nastavíme jeho parametry.

Proved'te pro NORM.

Nyní klikneme **na ikonu Save Results Options**, zaškrtneme Random Numbers for Dist. 1 a zadáme název pro požadovaná data (NORM).

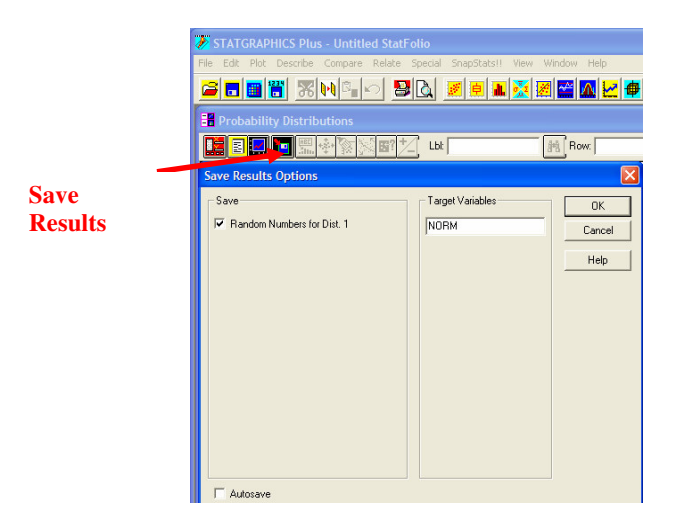

Celý postup zopakujeme pro náhodná čísla podléhající exponenciálnímu, Erlangovu a Weibullovu rozdělení.

V datové tabulce bychom nyní měli najít 4 proměnné, přičemž pro každou z nich je generováno 100 hodnot.

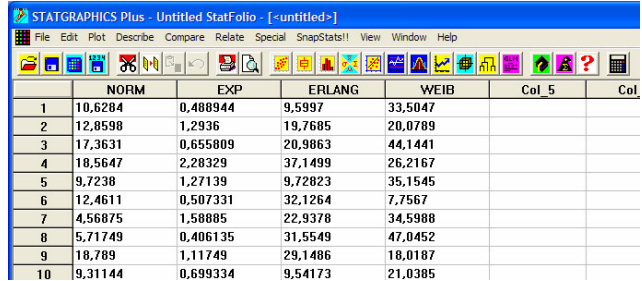

Nyní vyhodnotíme normalitu těchto dat.

Co se týče grafů pro diagnostiku normality, Statgraphics nám nabízí pouze dva. A to empirickou (odhadovanou) hustotu pravděpodobnosti a Q-Q graf.

Oba tyto grafy získáme v menu **Describe\Distributions\Distributionn Fitting (Uncensored Data) …**

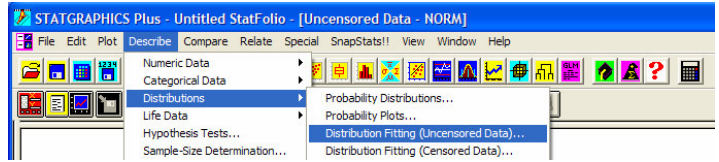

Jako Data zadáme testovanou proměnnou. Poté klikneme na **ikonu Graphical Options** a zaškrtneme požadované grafické výstupy (Density Trace a Quantille-Quantille graph).

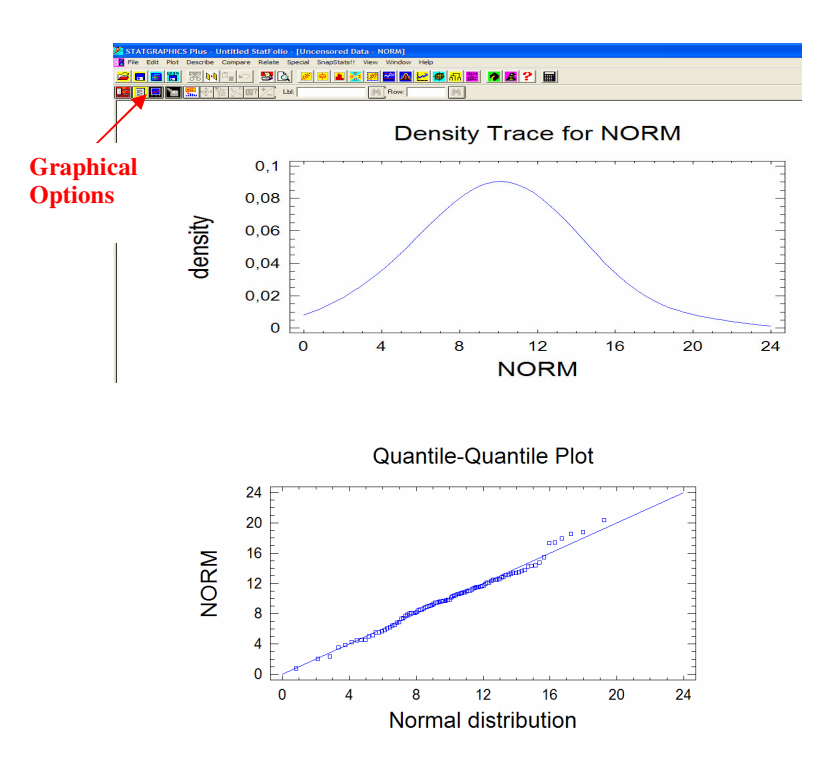

Z grafu empirické hustoty pravděpodobnosti můžeme usuzovat na to, že jak šikmost, tak i špičatost rozdělení odpovídá normálnímu rozdělení. Rovněž Q-Q graf naznačuje, že tudovaná data můžeme považovat za výběr z normálního rozdělení (body leží v blízkosti vyznačené pímky).

Co se týče šikmosti a špičatosti těchto dat, můžeme ji přesněji posoudit z číselných hodnot těchto statistik. Hodnoty šikmosti (skewness) a špičatosti (kurtosis) získáme v textovém výstupu menu **Describe\Numeric Dat\One-Variable Analysis …**, kde jako data zvolíme studovanou proměnnou (NORM).

```
ummary Statistics for NORM
                         100
                                18.8385
        Prage = 10,0385<br>1ian = 9,99739<br>-iance = 13,9276<br>nndard deviation<br>nimum = 0,78585<br>simum = 20,3585<br>nge = 19,5687<br>new quartilo = 7
                                                             = 3,73197Maximum
                 = 19,5687<br>quartile = 7,9684<br>quartile = 12,3936<br>skewness = 0.577046
                               une<br>
mess = 0,577040<br>
nosis = 0,670927<br>
variation = 37,1765%
                          ewness<br><u>rtosi</u>s
```
Vidíme, že hodnoty obou charakteristik jsou blízké nule – což rovněž svědčí ve prospěch normality dat.

Obdobné vyhodnocen ní provedeme pro zbylé 3 proměnné:

**EXP:**

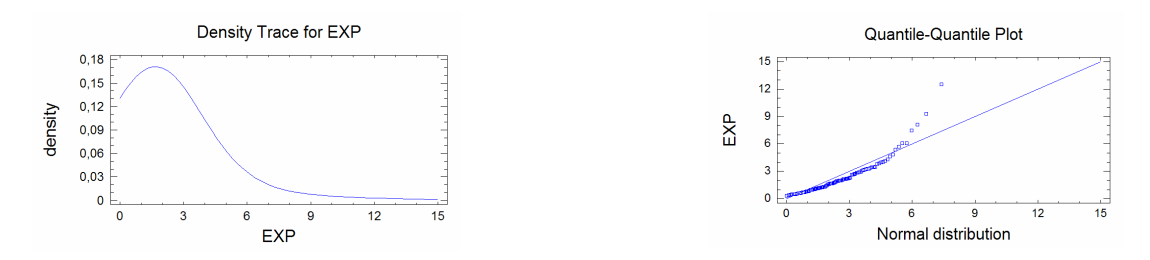

Z obou grafů je patrné, že data jsou pozitivně zešikmená (delší pravý chvost hustoty, resp. nelineární konvexní tvar Q-Q grafu)

> $u$ nt = 188 - 100<br>- = 2,20852<br>= 1,71475<br>:e = 4,39839 ......<br>dian Variance Variance = 4,39839<br>Standard deviation = 2,09723<br>Minimum = 0,0324608<br>Maximum = 12,5153 12,4828 Range = 12,4828<br>quartile = 0,70285<br>quartile = 0,09835<br>skewness = 0,56102<br>kurtosis = 12,9491<br>. of variation = 94,9612% nd. tnd.

Hodnoty šikmosti (8,6) i špičatosti (12,9) ukazují na podstatný odklon od normality.

**ERLANG:**

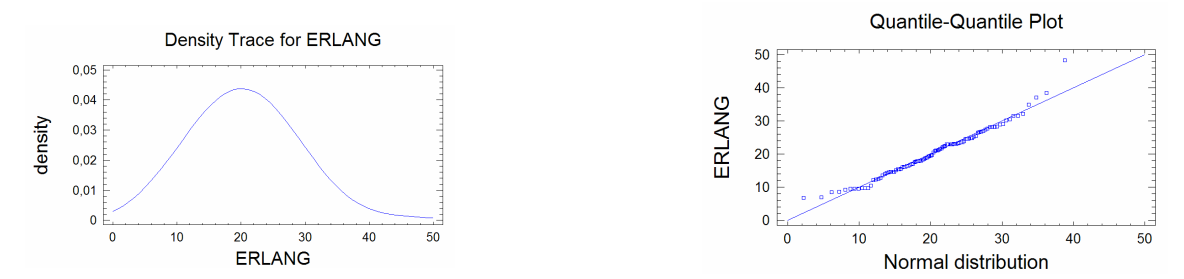

Z obou grafů je patrné, že data jsou mírně pozitivně zešikmená (delší pravý chvost hustoty, resp. nelineární konvexní tvar Q-Q grafu).

= 100<br>e = 20,4852<br>= 20,7526<br>ce = 55,0883<br>rd deviation<br>m = 6,80277<br>m = 48,2561 186  $-7,42215$ 6539 = 41,4533<br>quartile = 15,3885<br>quartile = 24,7184<br>skewness = 2,36655<br>kurtosis = 2,18786<br>funsisis = 24 აა<br>36,2317%

Naší domněnku potvrzují také hodnoty šikmosti i špičatosti. Na základě explorační statistiky můžeme data považovat za výběr podléhající normálnímu rozdělení.

#### **WEIB:**

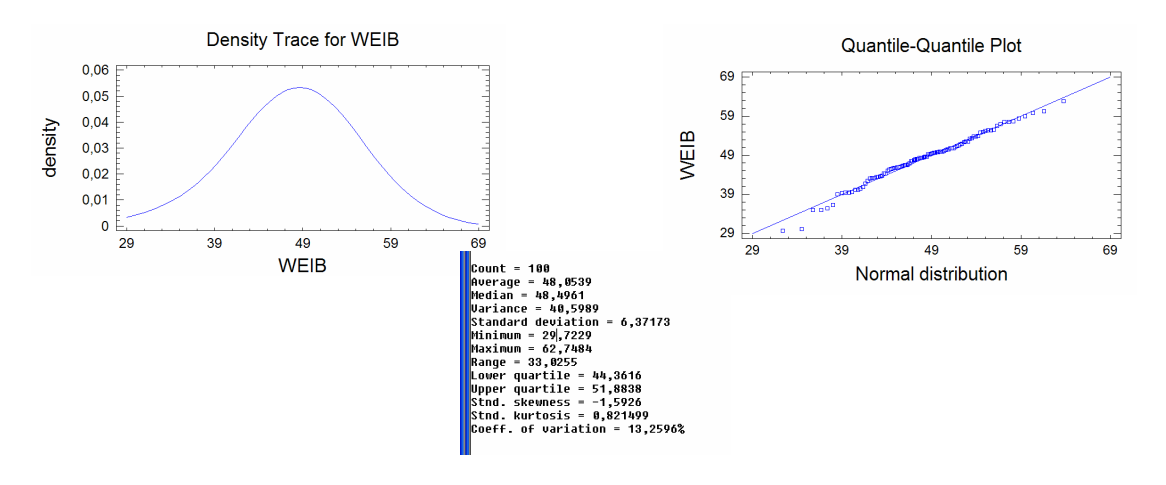

Také tato data můžeme považovat za výběr z normálního rozdělení.

V kapitole testování hypotéz se naučíme vyhodnocovat normalitu dat na základě statistických testů.